# Anleitung zur Umstellung des Update-Services für die ZDB-WinIBW

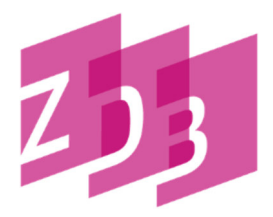

Liebe Kolleginnen und Kollegen,

wenn Sie in Ihrer ZDB-WinIBW folgenden Hinweis finden, dann seien Sie **unbesorgt**!

**Wichtige Mitteilung!** Sicherheitsbedingt musste der Update-Service für die ZDB-WinIBW-Scripte auf einen neuen Server umziehen. Die Adresse des neuen Update-Service sollte automatisch geändert werden. Wir bitten Sie trotzdem, den Eintrag für die neue Update-Adresse zu überprüfen: Im Menü unter Optionen  $\rightarrow$  Einstellungen ...  $\rightarrow$  Allgemein 2  $\rightarrow$  Abschnitt 'Update-Service'  $\rightarrow$ Unterabschnitt 'Adresse des Updateservices' -> Eintrag hinter 'URL:' http://winibw-repo.sbb.berlin/winibw/37 Eine ausführliche Anleitung finden Sie unter .... Diese Meldung sollte mit dem nächsten Update wieder verschwunden sein.

Falls Sie diese Meldung **nicht** in Ihrer ZDB-WinIBW sehen, dann seien Sie **ebenfalls unbesorgt**!

Wie die Meldung sagt, wurde die Adresse des Update-Service für die aktualisierten Skripte, Tabellen etc. für die ZDB-WinIBW geändert.

Mit dem Start der Ihrer ZDB-WinIBW sollte im Normalfall, die neue Adresse des Update-Service automatisch geändert worden sein.

**Wir bitten Sie trotzdem, ob Sie nun die Meldung sehen oder nicht, die Änderung zu überprüfen.** 

### **Überprüfung der neuen Adresse des Update-Service**

Öffnen Sie dazu im Menü der WinIBW die Einstellungen über Optionen → Einstellungen ...

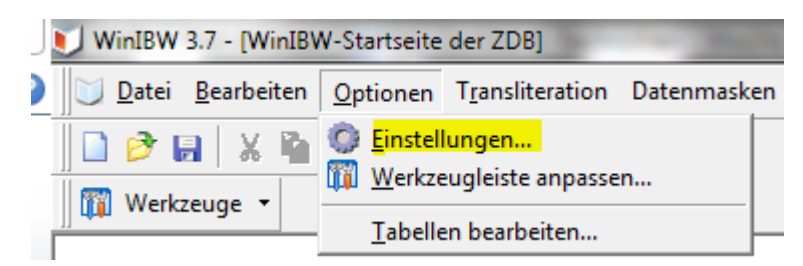

Im Menü der Einstellungen gehen Sie bitte auf **Allgemein 2**

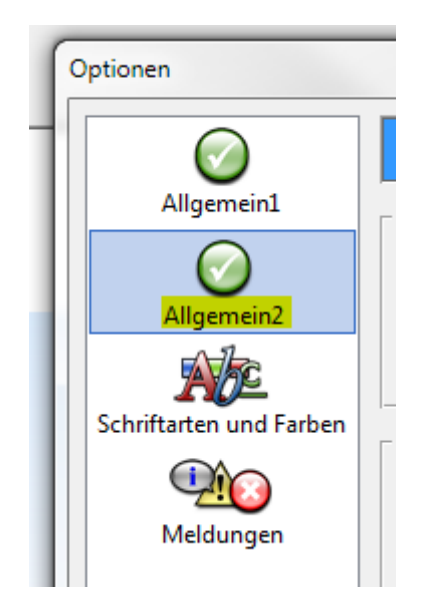

Sie finden die Adresse des Update-Service unter "Updateservice  $\rightarrow$  Adresse des Updateservice  $\rightarrow$ URL:"

Die **NEUE** Adresse sollte **http://winibw-repo.sbb.berlin/winibw/37** lauten.

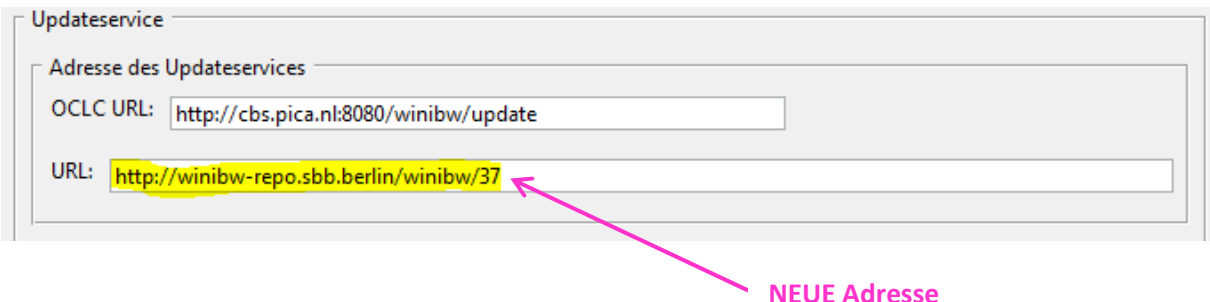

# **Ändern der Adresse des Update-Service**

Wurde die Update-Service-Adresse nicht verändert, sollte noch die **ALTE Adresse** sichtbar sein:

**http://www.zeitschriftendatenbank.de/fileadmin/user\_upload/ZDB/winibw/update/37** 

Bitte ändern Sie in diesem Fall manuell auf die **NEUE Adresse** 

**http://winibw-repo.sbb.berlin/winibw/37** 

um und bestätigen mit **OK**.

Wenn Sie eine andere Adresse sehen, dann sprechen Sie auf jeden Fall mit ihrem IT-Dienstleister und verweisen ihn auf dieses Dokument.

## **Was geschieht nach der Änderung der Update-Service-Adresse?**

Soweit es in Ihrer ZDB-WinIBW die Meldung (siehe ganz oben) gab, wird diese Meldung mit dem nächsten WinIBW-Update wieder verschwinden.

Bitte seien sie nicht besorgt, wenn die Meldung nicht gleich wieder verschwindet, denn die WinIBW führt automatische Updates jeden Tag nur einmal durch. Und auch nach einem Tag, kann es sein, dass die Meldung immer noch angezeigt wird, weil ihr System die alten Update-Dateien eine Zeit vorhalten kann, bis sie erneuert werden.

Sollte Sie nach 7 Tagen die Meldung immer noch sehen, dann überprüfen Sie bitte noch einmal, ob die neue Update-Service-Adresse eingetragen ist und wenden Sie sich ggf.an den ZDB-WinIBW-Support (siehe unten).

#### **ZDB-WinIBW-Support**

Carsten Klee Mail: zdb-winibw@sbb.spk-berlin.de Tel.: 030 266 434402